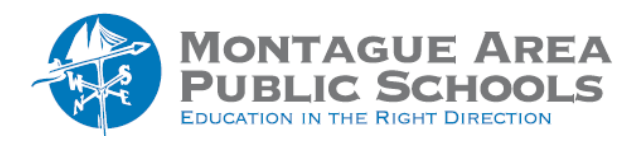

**GOOGLE CLASSROOM:** Modify Student Permissions

The teacher can allow students to comment or create posts (see Manage Notifications). However, if there is a particular student abusing the privilege, the teacher can mute the student. This will disable the student's ability to post or comment in the class stream. Muted students can still send private comments to the teacher.

## *Step 1.*

Open classroom.google.com. Click on the class to open.

# *Step 2.*

Click on the "People" tab near the top of the screen. Check the box next to the student that you wish to mute. Click "Actions", then click on Mute.

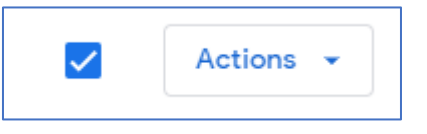

# *Step 3.*

If the student has made an inappropriate comment on a post, the student can be muted from that particular post only. Click on the comment, and from the triple dots to the right, select Mute (student name). To delete the comment, check the "Also delete this comment".

## *Step 4.*

To "unmute" a student (in general), click on the "People" tab near the top of the screen. Check the box next to the student that you wish to unmute. Click "Actions", then click on Unmute.

### *Step 5.*

To "unmute" a student from a particular post, click on the comment, and from the triple dots to the right, select Unmute (student name).